## How To Merge Multiple Databases

Last Modified on 07/06/2018 12:48 pm PDT

## **Summary**

This guide will show you merge an older database with a new database, that has patients in it.

Note: If the new database does not have new patients in it You can use the guide at the link provided below to backup and restore your old MyoVision database to your new computer.

Backing Up and Restoring Patient Database

If you are trying to have multiple databases on a network sync their data you will want to read our guide on Configuring a Network Database in Your Office for MyoVision .

Each step must be fully completed in order to prevent any data loss.

Click on the buttons inside the tabbed menu to view the steps for merging databases:

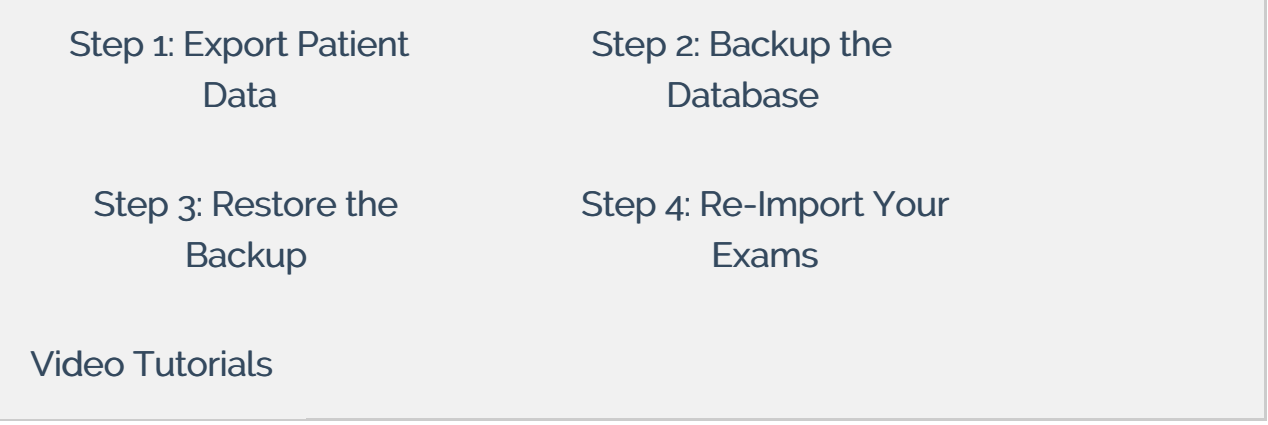